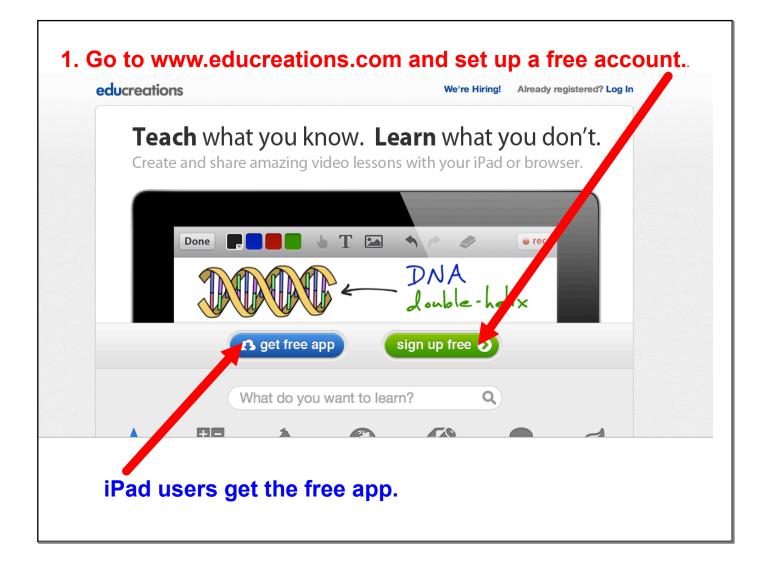

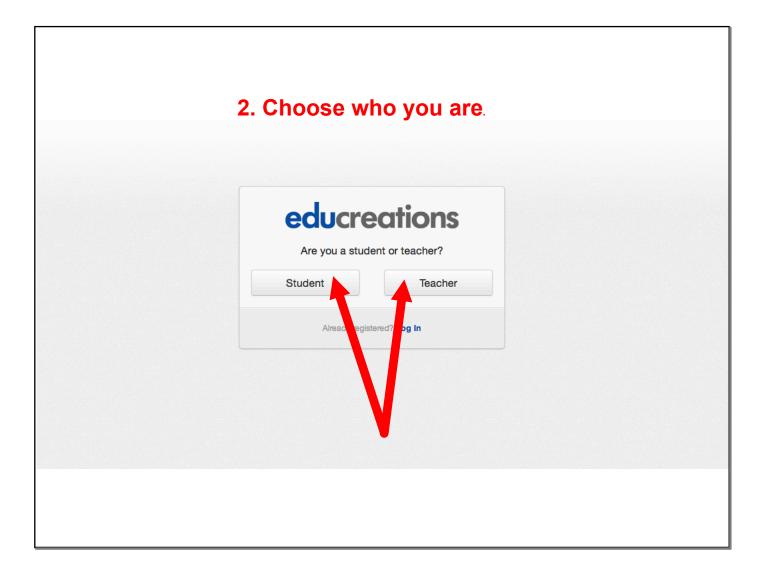

| educreations                     |  |
|----------------------------------|--|
| educreations                     |  |
| Teacher Sign Up                  |  |
| First Name Last Name             |  |
| Email                            |  |
| Password                         |  |
| Confirm Password                 |  |
| ✓ Notify me about new features   |  |
| Sign Up                          |  |
| By joining, I agree to the terms |  |
| Already registered? Log In       |  |

| ucreations           |                                                                     | 👰 Welcome, David 🕤 |  |
|----------------------|---------------------------------------------------------------------|--------------------|--|
| ) Dashboard          | Dashboard Latest Avity                                              |                    |  |
| Create a Course      | You joined Educe froms.<br>Edit your profile<br>March 13 at 4:43 PM |                    |  |
| Browse Lessons       | Load More                                                           |                    |  |
| Your Profile<br>Aura |                                                                     |                    |  |
|                      |                                                                     |                    |  |

| ucreations      |                                                                       | 🛿 Welcome, David 🕞 |  |
|-----------------|-----------------------------------------------------------------------|--------------------|--|
| ) Dashboard     | Dashboard Latest Activity                                             |                    |  |
| Create a Course | You joined Educreations.<br>Edit your profile.<br>March 13 at 4:43 PM |                    |  |
| Browse Lessons  | Load More                                                             |                    |  |
| Your Profile    |                                                                       |                    |  |
|                 |                                                                       |                    |  |

| fine.                  |                                                 |                                    |                                  |
|------------------------|-------------------------------------------------|------------------------------------|----------------------------------|
| <b>edu</b> creations   |                                                 |                                    | 🛿 Welcome, David 🕤               |
| S Dashboard            | Dashboard Creat Course                          |                                    |                                  |
| + Create a Course      | Course Name @                                   |                                    |                                  |
| 0                      | Course Name                                     |                                    |                                  |
| Q Browse Lessons       | Subject area ③                                  | Privacy ③                          |                                  |
| Your Profile           | All ÷ Description ③                             | Visible to All At My School        | ¢<br>Diele                       |
| Pick the subject from  | Add a description.                              |                                    | Pick<br>Priv<br>settir<br>"Visit |
| the drop<br>down menu. | ✓Enable Q&A for lessons in this course. ③       |                                    | М                                |
|                        | Can                                             | cel Create                         | Stude<br>or "Vis                 |
|                        |                                                 | 1                                  | All A                            |
|                        | Then click "(                                   | Create"                            | Scho<br>from                     |
|                        | about careers ipad terms privacy log.out © 2013 | educreations, inc. mixpanel MOBILE | drop (<br>me                     |

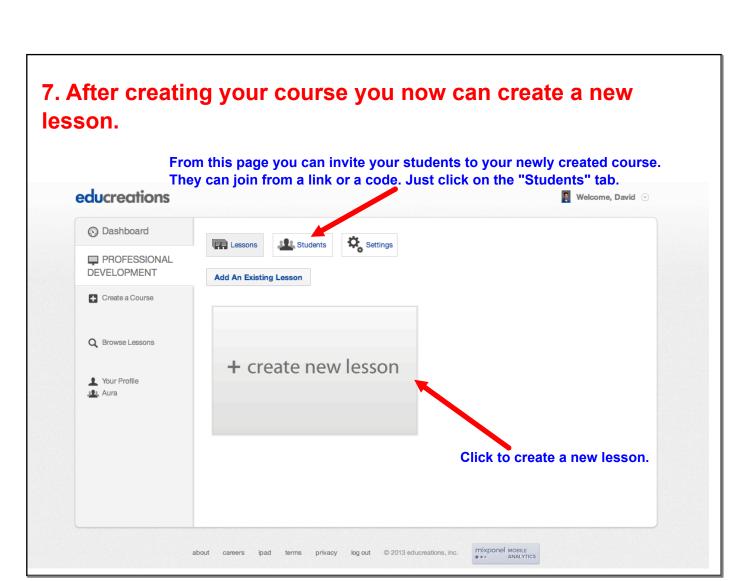

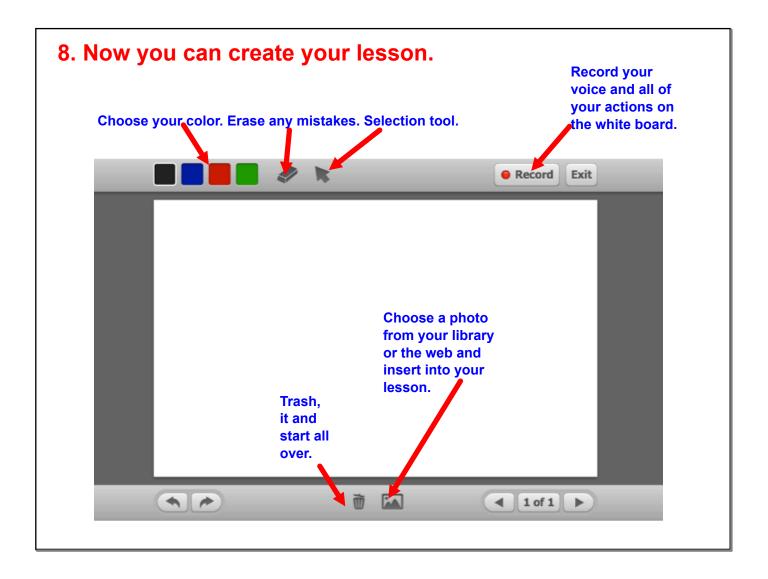